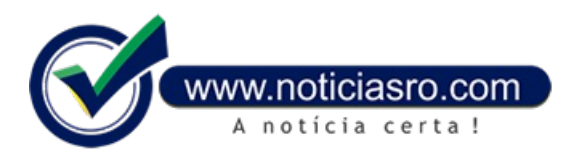

## **21/08/2019 16:58 - Encceja será no domingo; veja como consultar locais de prova**

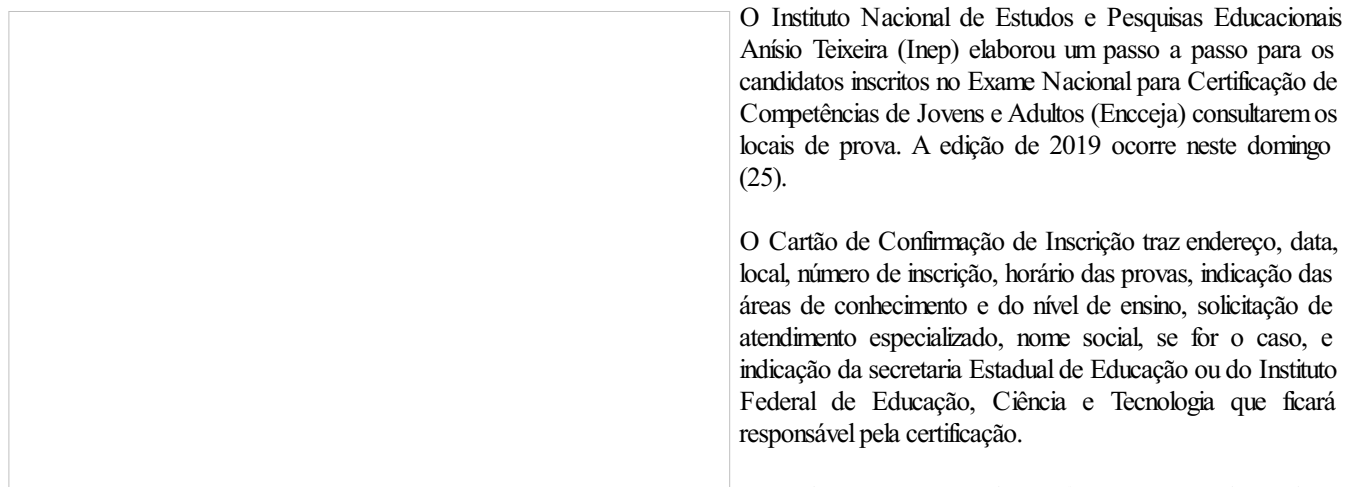

Para chegar ao cartão de confirmação o estudante deve

acessar a página do Encceja e, no sistema, clicar em"página do participante". A próxima etapa é preencher os campos de CPF, senha, selecionar a figura indicada, e clicar em "enviar". A página será diretamente direcionada à imagem do Cartão de Confirmação de Inscrição na qual o participante encontrará o endereço do local onde fará a prova.

O Inep recomenda que todos os participantes estejamcomo cartão impresso no dia da prova. Mas a apresentação não é obrigatória para a realização do exame.

## **Veja vídeo explicativo do Inep sobre a consulta sobre o Cartão de Inscrição**

**Fonte:** Redação Notícias RO